**Программный комплекс «Квазар»**

# **Модуль «Журнал рождаемости»**

**Руководство пользователя**

**2023**

### Оглавление

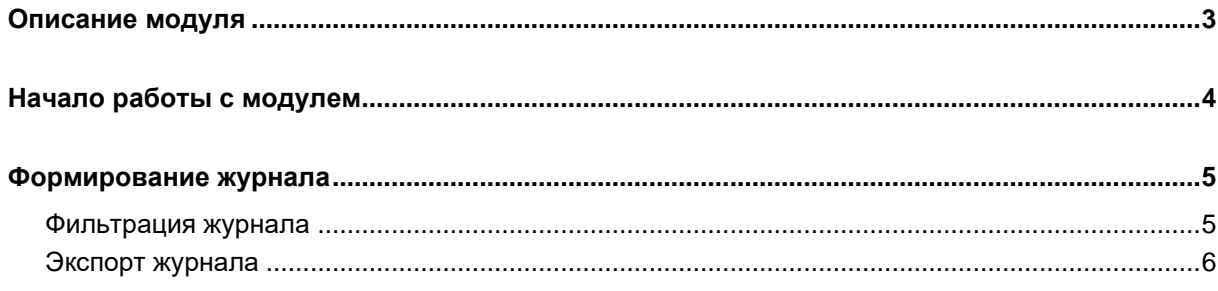

## <span id="page-2-0"></span>**Описание модуля**

Из данного модуля возможно просмотреть и экспортировать список созданных медицинских свидетельств о рождении.

## <span id="page-3-0"></span>**Начало работы с модулем**

Выберите модуль «Журнал рождаемости».

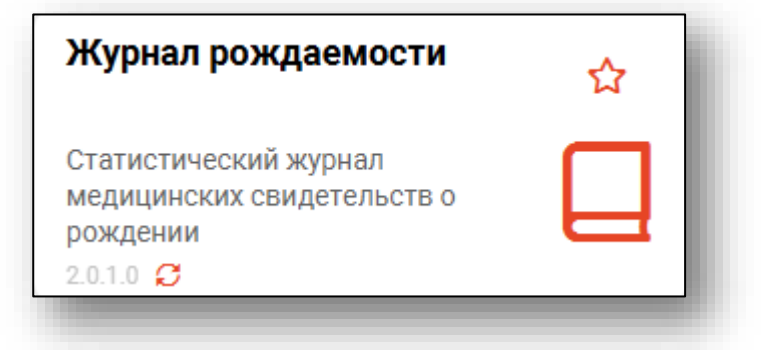

Будет открыто окно модуля.

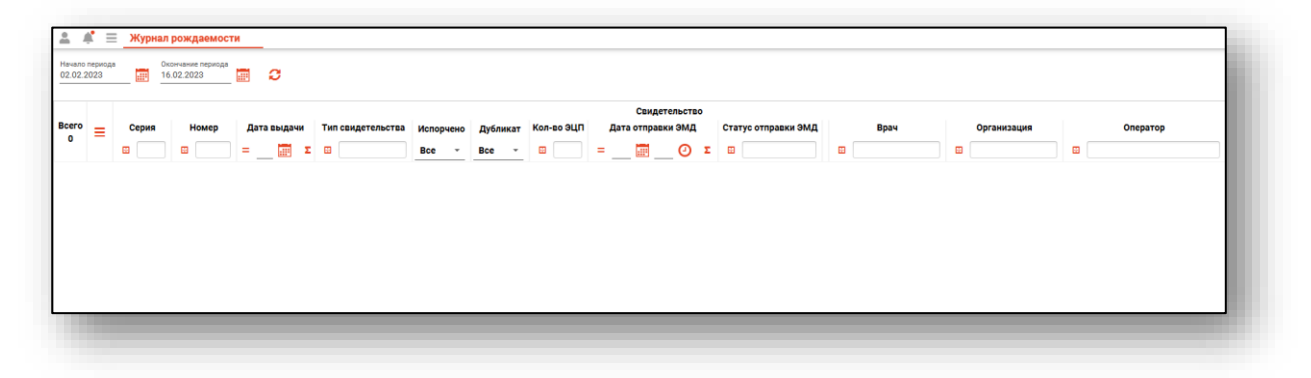

#### <span id="page-4-0"></span>**Формирование журнала**

Для формирования «Журнала рождаемости» выберите дату начала и дату окончания периода, за который необходимо сформировать журнал, и нажмите на кнопку «Обновить список».

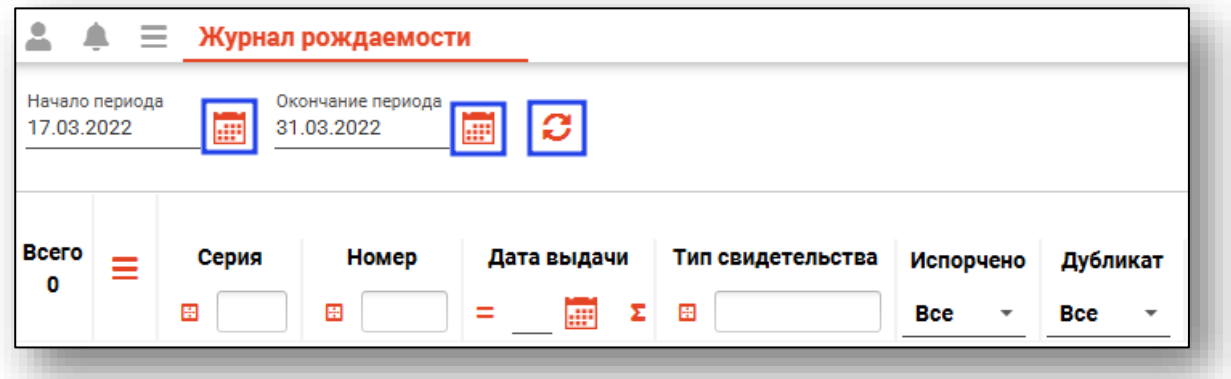

Если в системе есть информация за указанные даты, то в табличной части журнала отобразятся записи.

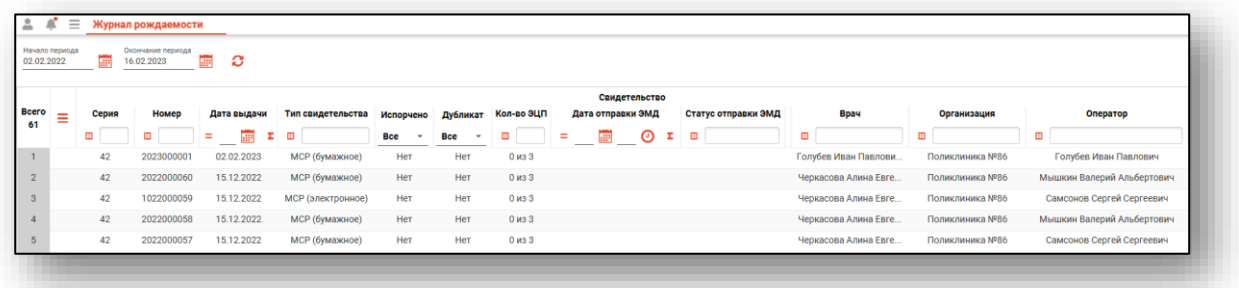

#### <span id="page-4-1"></span>**Фильтрация журнала**

Для настройки правил фильтрации введите нужный параметр в строку поиска над интересующим столбцом.

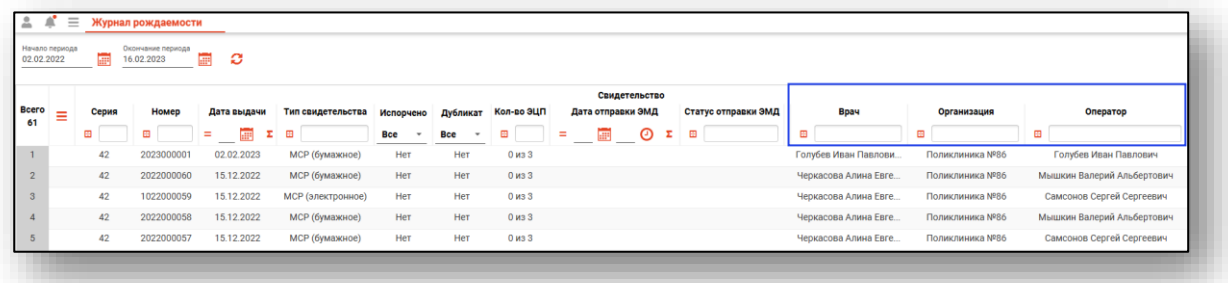

Полный функционал строки фильтрации описан в модуле «Основы взаимодействия с МИС «Квазар» 4.0».

#### <span id="page-5-0"></span>**Экспорт журнала**

«Журнал рождаемости» возможно экспортировать в формат CSV. Для этого необходимо сформировать журнал и нажать на кнопку «Экспортировать данные».

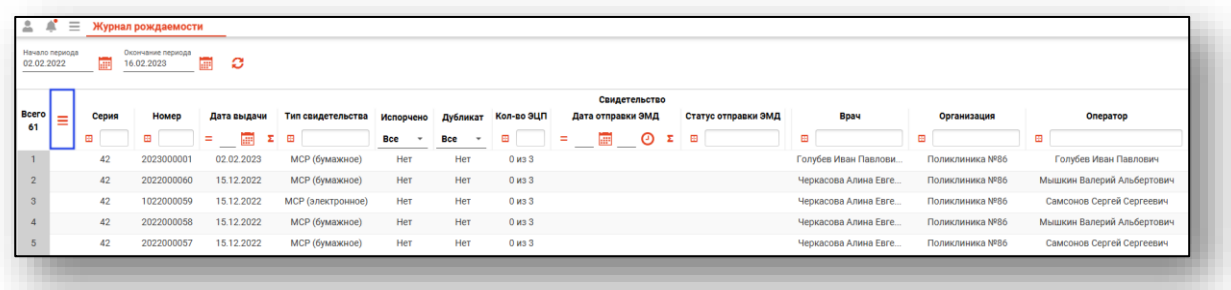

Откроется окно сохранения, в котором будет предложено присвоить имя файлу и место, куда его сохранить. Укажите нужные данные и нажмите на кнопку «Сохранить».

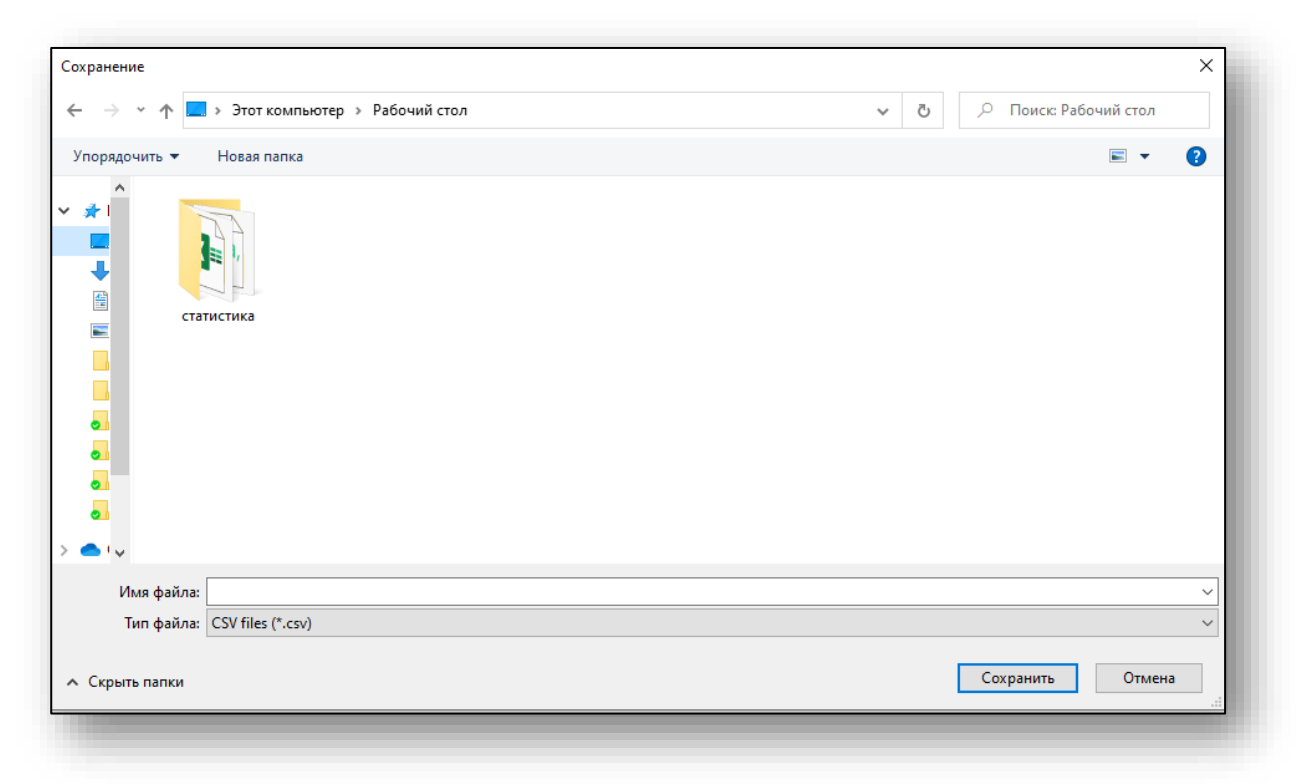